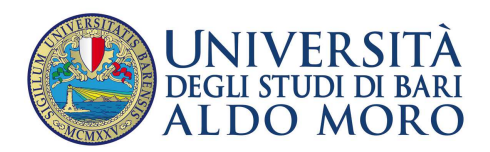

# Allegato 4

Ammissione in soprannumero, per l'anno accademico 2019/2020, ai percorsi di formazione per il conseguimento della specializzazione per le attività di sostegno didattico agli alunni con disabilità, di cui ai DD.RR. 631-804-1825-2216/2020, per la scuola dell'infanzia, la scuola primaria, la scuola secondaria di I e di II grado.

# **MODALITÀ E TERMINI PER L'ISCRIZIONE DEI CANDIDATI SOPRANNUMERARI**

I candidati che hanno già presentato istanza di preiscrizione in soprannumero ai corsi in epigrafe, dovranno procedere all'iscrizione a decorrere dal giorno **12 novembre 2020 ed entro il giorno 19 novembre 2020, pena la decadenza da tale diritto**.

È previsto il pagamento di un importo complessivo pari a € 2.800,00. Tale importo dovrà essere corrisposto per € 1.800,00, prima rata comprensiva di imposta di bollo pari a € 16,00, entro il suddetto termine di iscrizione.

Sono esonerati totalmente da tasse e contribuiti i corsisti in situazione di handicap con una invalidità riconosciuta pari o superiore al 66%. I corsisti in situazione di handicap con una invalidità riconosciuta dal 45% al 65% beneficiano di una riduzione del 50% dell'importo complessivo dovuto.

Le operazioni da eseguire per l'immatricolazione sono le seguenti:

#### **1. COLLEGAMENTO AL PORTALE**

Il candidato dovrà collegarsi al sito web dell'Ateneo all'indirizzo http://www.uniba.it per accedere ai servizi di **Esse3 - Segreteria on-line**;

**2. REGISTRAZIONE AL PORTALE (solo per i candidati che non hanno mai effettuato una registrazione in precedenza; chi è in possesso di credenziali, o deve solo recuperarle, non deve effettuare la registrazione)** 

Il candidato dovrà successivamente procedere alla Registrazione nel sistema per ottenere le credenziali di accesso ai servizi online (se non si è già registrati);

## **3. LOGIN**

Il candidato deve effettuare il login ai sevizi online utilizzando le proprie credenziali di accesso;

## **4. PREIMMATRICOLAZIONE**

Il candidato deve quindi effettuare la preimmatricolazione al corso di studio di interesse, seguendo le voci del menu

- "SEGRETERIA"
- "CONCORSI-TEST di AMMISSIONE-CORSI"
- "Concorsi"
- "Iscrizione Concorsi"
- "Specializzazione di attività di Sostegno"
- Selezionare il corso di interesse

#### **5. IMMATRICOLAZIONE**

Infine, il candidato deve effettuare la immatricolazione al corso, dopo aver atteso il completamento delle operazioni della Segreteria che effettuerà gli opportuni controlli e abiliterà il candidato all'operazione di immatricolazione online. L'abilitazione a potersi immatricolare online sarà resa disponibile al candidato al massimo entro il giorno successivo alla preimmatricolazione, e comunque non oltre la data di scadenza delle immatricolazioni;

## **6. PAGAMENTO MAV E STAMPA DOMANDA**

Al termine della fase di immatricolazione, il candidato potrà scaricare il MAV, per effettuare il versamento della prima rata, e la domanda di immatricolazione.

Tale versamento dovrà essere effettuato con una delle seguenti modalità:

- a) presso qualsiasi sportello di UBI Banca;
- b) tramite i servizi internet banking disponibili via web (accesso dal sito www.ubibanca.com) e app per i titolari di conto UBI Banca;

Allegato 4

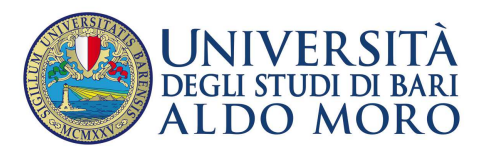

- c) presso altre Banche aderenti al servizio MAV;
- d) con carta Bancomat presso gli sportelli Bancomat di UBI Banca o di altre banche che forniscono analogo servizio;
- e) con carta di credito utilizzando il servizio disponibile online nella sezione Pagamenti del sistema ESSE3.

#### **7. INVIO EMAIL PER PERFEZIONARE L'IMMATRICOLAZIONE**

L'immatricolazione al corso si perfeziona con l'invio all'indirizzo mail sovrannumerari.sostegno@uniba.it della seguente documentazione:

- ricevuta relativa all'avvenuta immatricolazione;
- copia del versamento MAV;
- eventuale attestazione della situazione di handicap;
- copia fotostatica di un documento di identità.

Per informazioni sul recupero delle credenziali di accesso alla Segreteria online Esse3 scrivere a raffaele.paradiso@uniba.it.